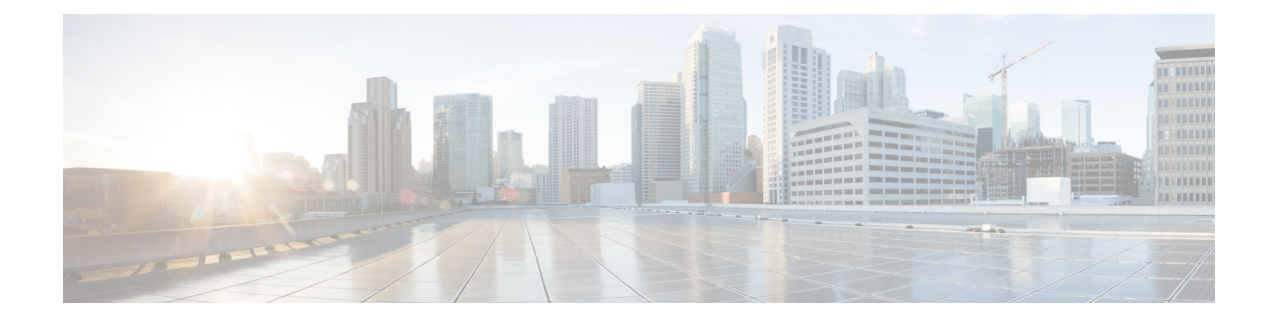

# **Configuring FabricPath in Transit Mode**

This chapter contains the following sections:

- [Information](#page-0-0) about FabricPath in Transit Mode, on page 1
- Guidelines and [Limitations,](#page-0-1) on page 1
- [Configuring](#page-1-0) FabricPath in Transit Mode, on page 2
- Feature History for [Configuring](#page-1-1) FabricPath in Transit Mode, on page 2

# <span id="page-0-0"></span>**Information about FabricPath in Transit Mode**

In transit mode, all the incoming traffic is mapped to one internal bridge domain (VLAN). A pure Layer 2 spine node does not learn the MAC addresses; however, the packet is VDC based on the VDC ID lookup table in the FabricPath header.

In aFabricPath network, the Layer 2 spine node can be configured in Transit mode. After the spine is configured in the Transit mode, uni-destination traffic received on the spine is forwarded based on theFTAG (forwarding tag) and destination VDC ID. For multi-destination traffic, the traffic on the spine is forwarded based on FTAG, which is the identifier of the multi-destination traffic that is selected by the ingress switch.

### <span id="page-0-1"></span>**Guidelines and Limitations**

The following are the guidelines and limitations for configuring FabricPath in Transit mode:

- Ensure that a minimum of one VLAN is enabled in FabricPath mode. The default VLAN "VLAN1" can be enabled as FabricPath mode. However, we recommend you set another VLAN as FabricPath mode.
- When you enable FabricPath transit mode, local IPs will be unreachable and the local IP destination will be dropped on ingress F3 card, this affects VPC keepalive. Make sure that the fabricpath transit mode must not be used on FP edge VDCs.
- Switches for which Fabricpath in transit mode is configured are doing only Layer 2 switching.
- Fabricpath mode transit will be activated only after reloading of VDC.

### <span id="page-1-0"></span>**Configuring FabricPath in Transit Mode**

To configure the FabricPath in transit mode, perform the following.

#### **Procedure**

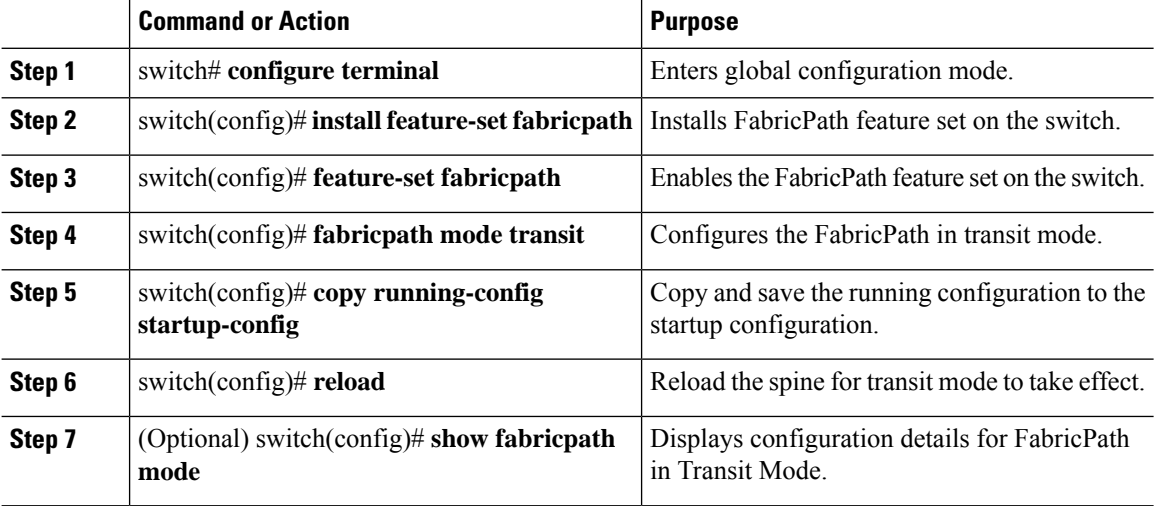

#### **Example**

This example shows a running configuration, followed by a verification command that displays the configuration details for Cisco FabricPath in Transit Mode.

```
switch(config)# fabricpath mode transit
switch(config)# show fabricpath mode
switch(config)# copy running-config startup-config
switch(config)# reload
switch(config)# show fabricpath mode
```
# <span id="page-1-1"></span>**Feature History for Configuring FabricPath in Transit Mode**

The following table lists the release history for these features.

**Table 1: Feature History for FabricPath in Transit Mode**

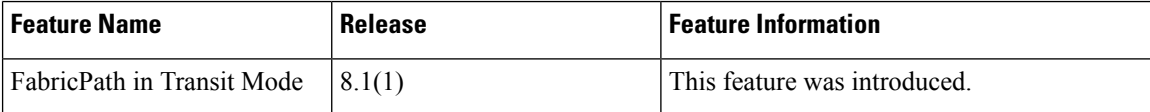